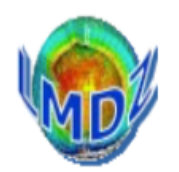

**Tutorial 2** has a mandatory part and then a choice of exercises. Should be a starting point for discussion of your particular projects ...

Mandatory part : https://lmdz.lmd.jussieu.fr/pub/Training/Tutorials/Tutorial\_2.pdf explains how to setup your own experiment, create start files and boundary files, setup a zoom, …

Exercises :

Choice of : 1D, nudging, aerosols, tracers, ORCHIDEE, parallel, XIOS

## **Setting up a simulation : prerequisits**

A) Download and compile model(s) and IO libraries

**A.1) Download** LMDZ (+ models coupled to LMDZ) + IO libraries (IOIPSL, XIOS)

*in a dedicated folder : usually modipsl/modeles* 

- **A.2) Compile the IO libraries** once, in the beginning
- A.3) Compile the model(s) with the options of your choice:

IO treatment, parallel/sequential mode, resolution, radiative code...) => gcm.e

**B)** Get/create initial and boundary files start\*.nc and limit.nc for YOUR grid

### **(grid=resolution + zoom parameters)**

- generally available for regular grids at standard resolutions,
- to be produced for non-standard grids by compiling and running **ce0l.e**

## **C)** Get forcing files

**some need interpolation on YOUR grid** (Ex : aerosols, …) some others don't (Ex : GHG=global means)

## **D)** Get additional files if needed : ex. : for nudging

**(and guess what…?) interpolate them on YOUR grid!** 

# **Setting up a simulation : general steps**

**1) Create a simulation folder** 

 (*in LMDZ training they are automatically created for you : BENCH\* or TUTORIAL/SIMU1*)

**2) Copy in it (or create links to):** 

-> \*.def files, executable(s), scripts for postprocessing

-> start\*.nc and limit.nc for the chosen grid (resolution, zoom if any):

-> **gcm.e** 

-> other files for forcing, nudging (for the chosen grid)...

**3) Set your desired flags&parameters** (other than zoom ones !) in \*.def files

**4) Run the model** (and the post-processing scripts if needed)

**For a different simulation:** 

- with the same gcm.e and grid (resolution, zoom) : redo **Steps 1 to 4** 

- with different resolution/zoom parameters:

- recreate start\* and limit (cf prerequisits **B)** 

**-** reinterpolate all files grid-dependent (**prerequisits C,D)** 

- after code changes: recompile cf (prerequisits A3) => new gcm.e

Tutorial N°2 - Mandatory Set up a simulation with (regular or) zoomed grid

## **Steps for setting up a simulation using "all-in-one" tutorial.tar**

(see : https://lmdz.lmd.jussieu.fr/pub/Training/Tutorials/Tutorial\_2.pdf )

### *Prerequisite* : **install\_lmdz.sh** has **automatically**

- downloaded and compiled model(s)&libraries,
- run a 1st simulation in modipsl/models/LMDZ/BENCH32x32x39

### *Here :* **tutorial.tar via its main script init.sh** allows you to **automatically** :

- recompile LMDZ for a different resolution
- create initial and boundary files (start\* and limit) for a chosen grid *(NOTE : grid = resolution+zoom factor)*
- set up simulation folders : SIMU1 (multi-day runs), PROD0 (multi-month runs) with all you need (\*.def files, start\* and limit.nc files, gcm.e)

### *You'll "only" have to :*

- a) Download and unpack tutorial.tar in modeles/LMDZ => folder TUTORIAL
- b) Check/modify \*.def files in TUTORIAL/DEF/ (zoom parameters are in **gcm.def**)
- c) Check/modify init.sh script : grid\_resolution, veget, parallel
- d) run : ./init.sh (NOTE : pay attention at its final instructions about how to run the model)
- e) check the results of ./init.sh :
	- TUTORIAL/INITIAL : grille.pdf, start.nc, startphy.nc and limit.nc
	- TUTORIAL/SIMU1 : check \*def files and links to gcm.e and start+limit.nc files **And finally :**
- f) **run the model and visualize the results**

*Proposed exercises :* 

**N**udging

**1D** 

**P**arallelism

**X**IOS

**C**oupling with surface schemes **(b**ucket, **O**rchidee)

**A**erosols

**T**racers

Download your choice(s) from : https://lmdz.lmd.jussieu.fr/pub/Training/Tutorials